# L A G E E N B R U K E R I T R A C K M A N A P P ' E N<br>E TRESPONDENCEMENT DE L'ESPERTE TRACK MAN PROFILE<br>Celo MANDAG REATE TRACKMAN PROFILE

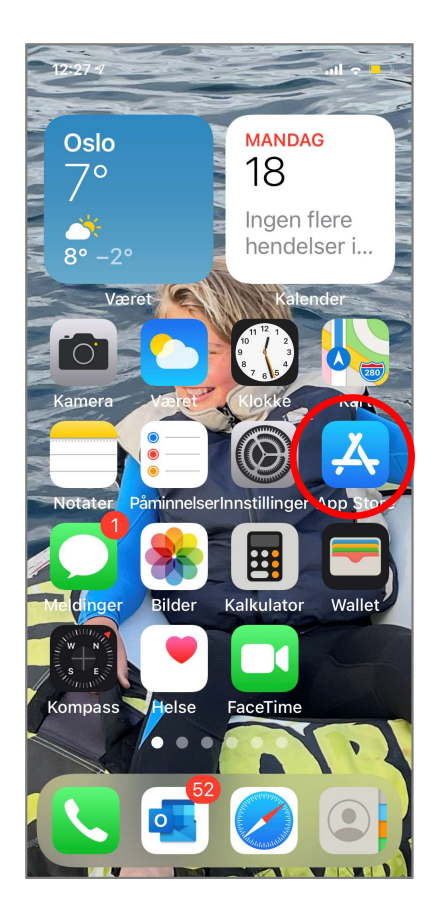

Gå inn i App Store (iPhone) eller Google Play (Android)

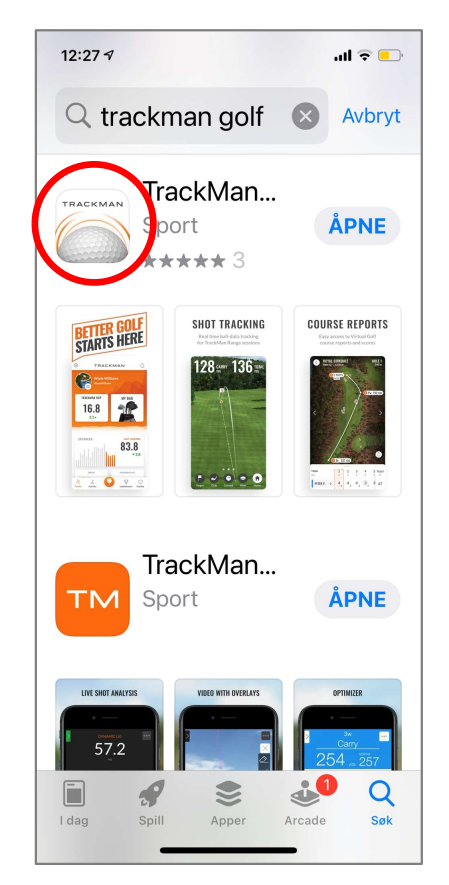

og last ned den med det hvite ikonet.

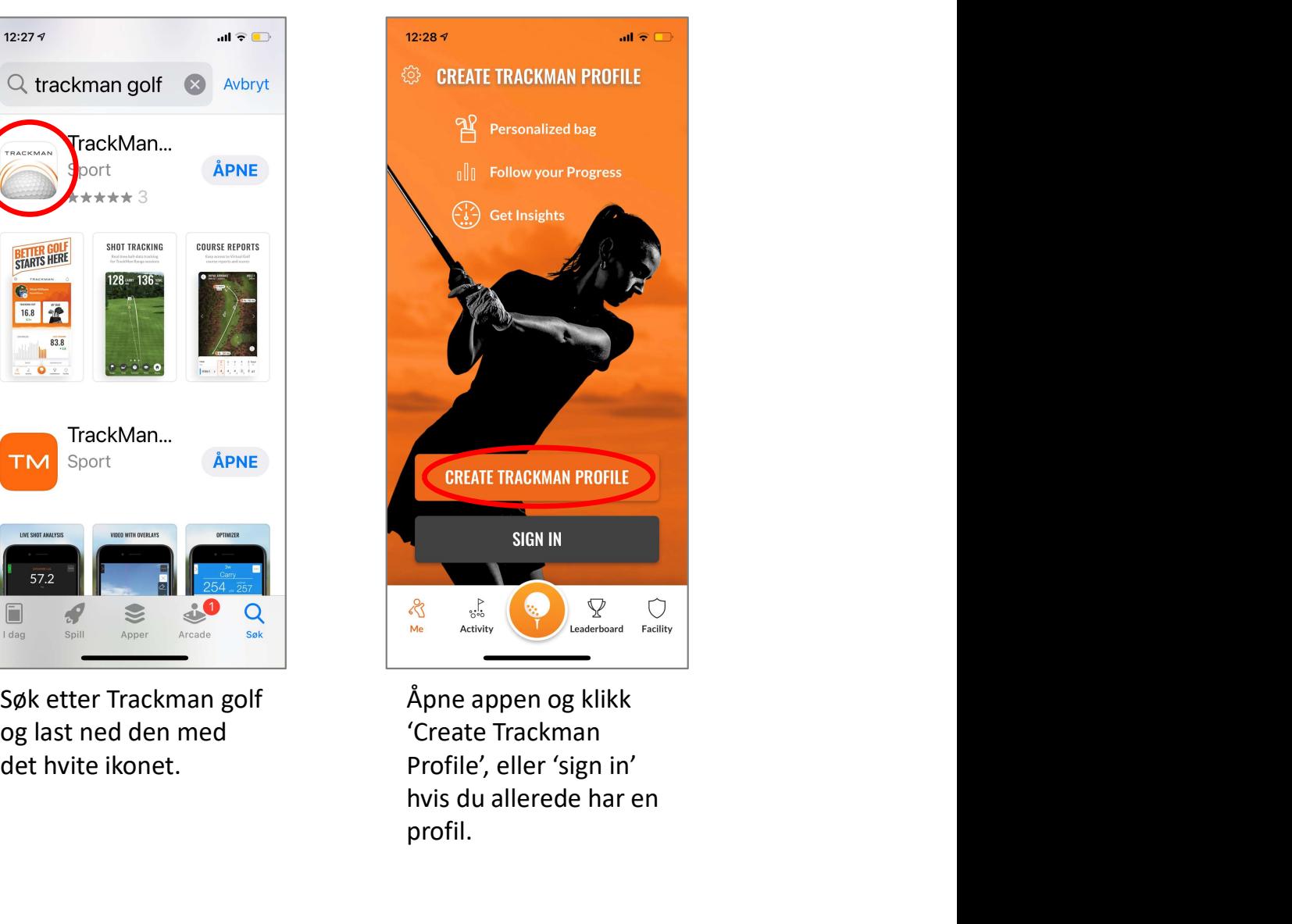

Åpne appen og klikk hvis du allerede har en profil.

# LAGE EN BRUKER I TRACKMAN APP'EN<br>E-post: Siden<br>Repost: Siden turneringsinvitasjoner sendes

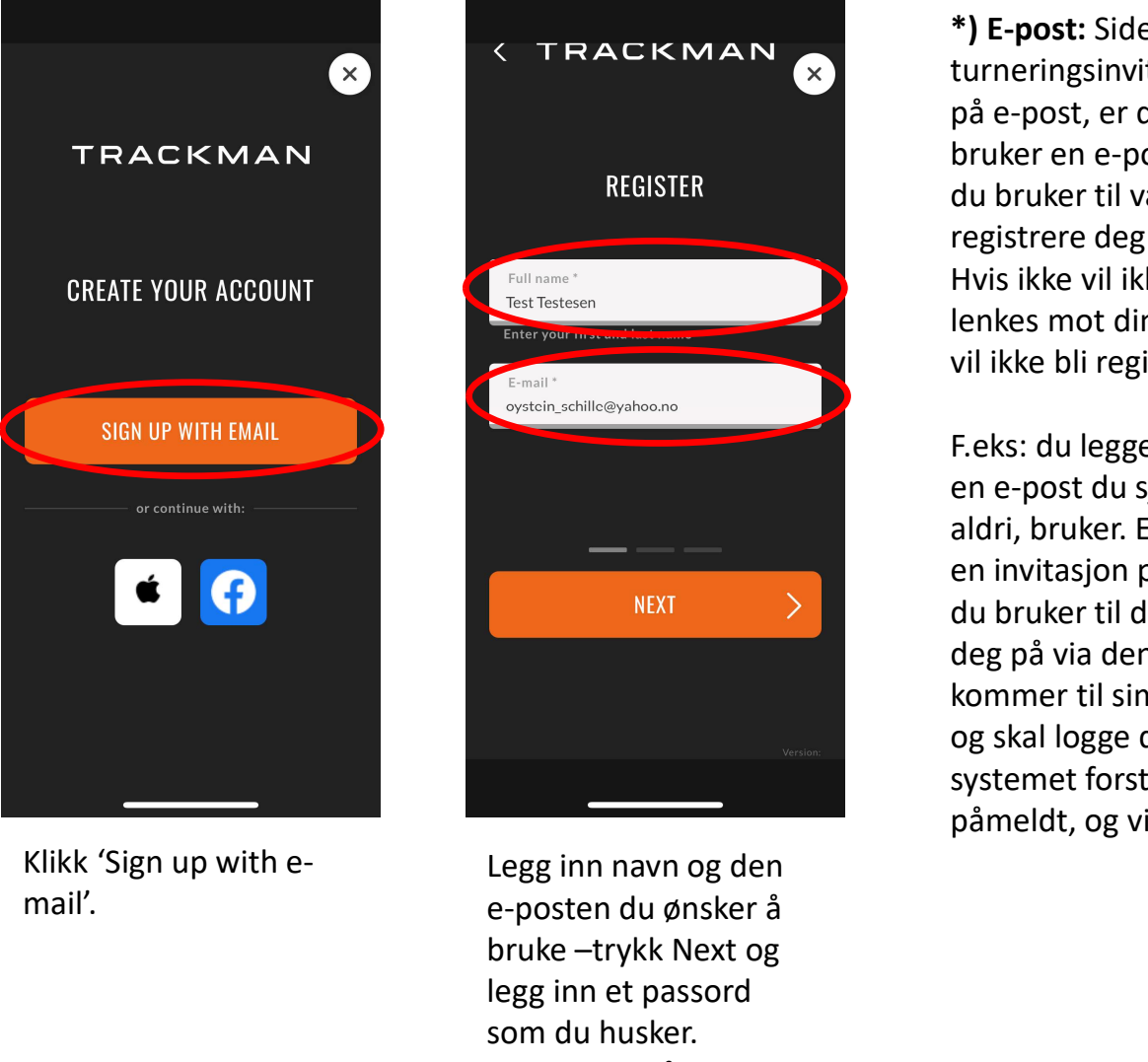

mail'.

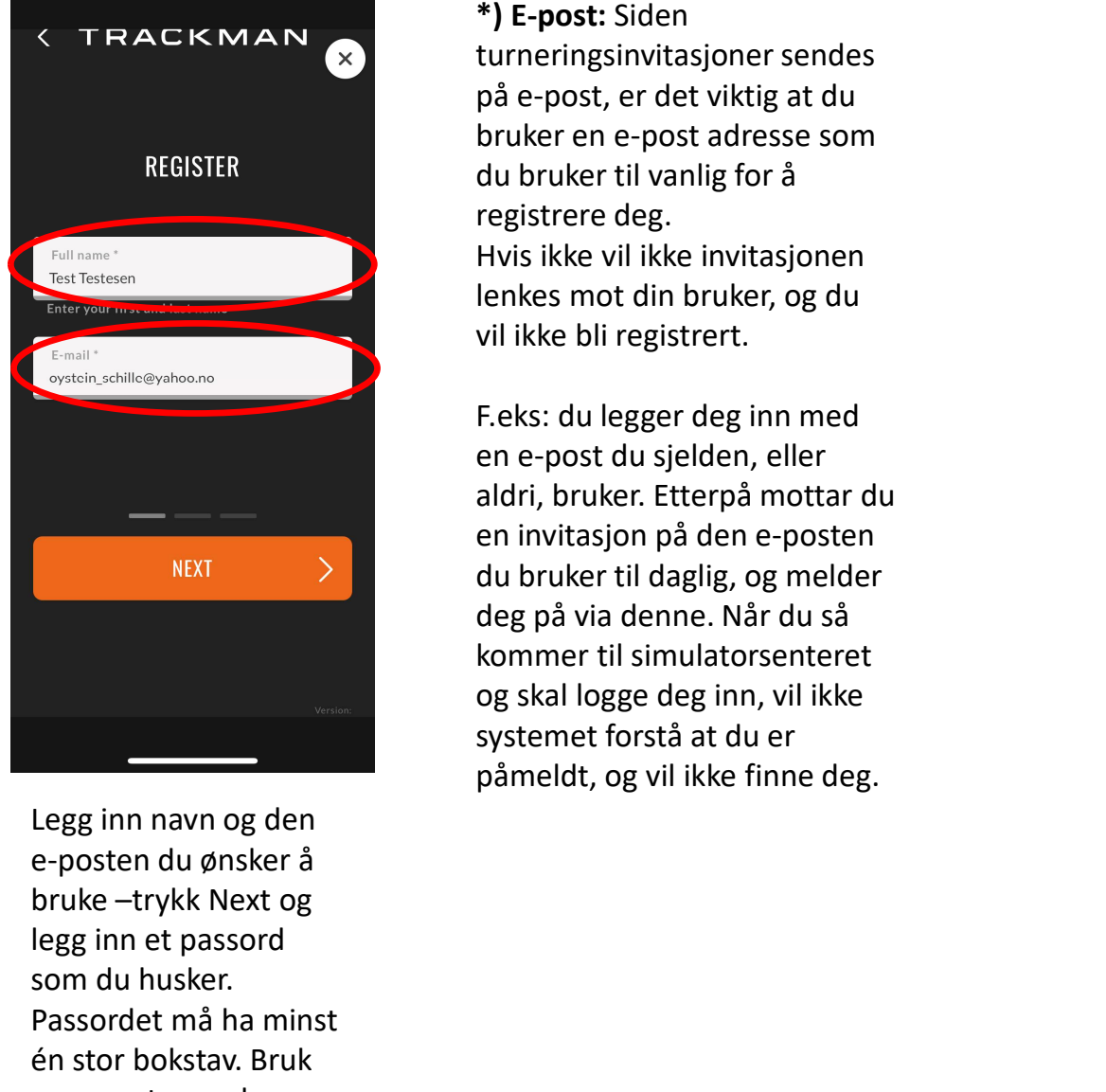

Legg inn navn og den e-posten du ønsker å legg inn et passord som du husker. Passordet må ha minst én stor bokstav. Bruk en e-post som du bruker til vanlig.\*

\*) E-post: Siden turneringsinvitasjoner sendes på e-post, er det viktig at du bruker en e-post adresse som du bruker til vanlig for å registrere deg. Hvis ikke vil ikke invitasjonen lenkes mot din bruker, og du vil ikke bli registrert.

F.eks: du legger deg inn med en e-post du sjelden, eller aldri, bruker. Etterpå mottar du en invitasjon på den e-posten du bruker til daglig, og melder deg på via denne. Når du så kommer til simulatorsenteret og skal logge deg inn, vil ikke systemet forstå at du er påmeldt, og vil ikke finne deg.

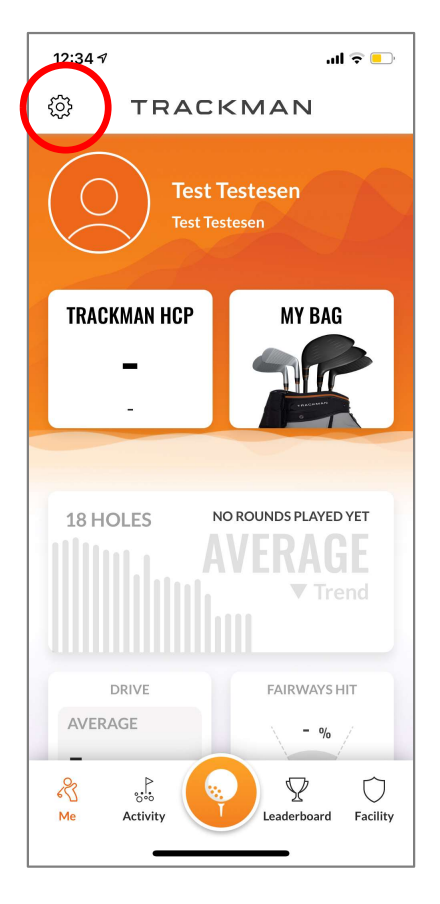

Her finner du forskjellige innstillinger. Under 'Profile' legger du inn andre felter etter ønske.

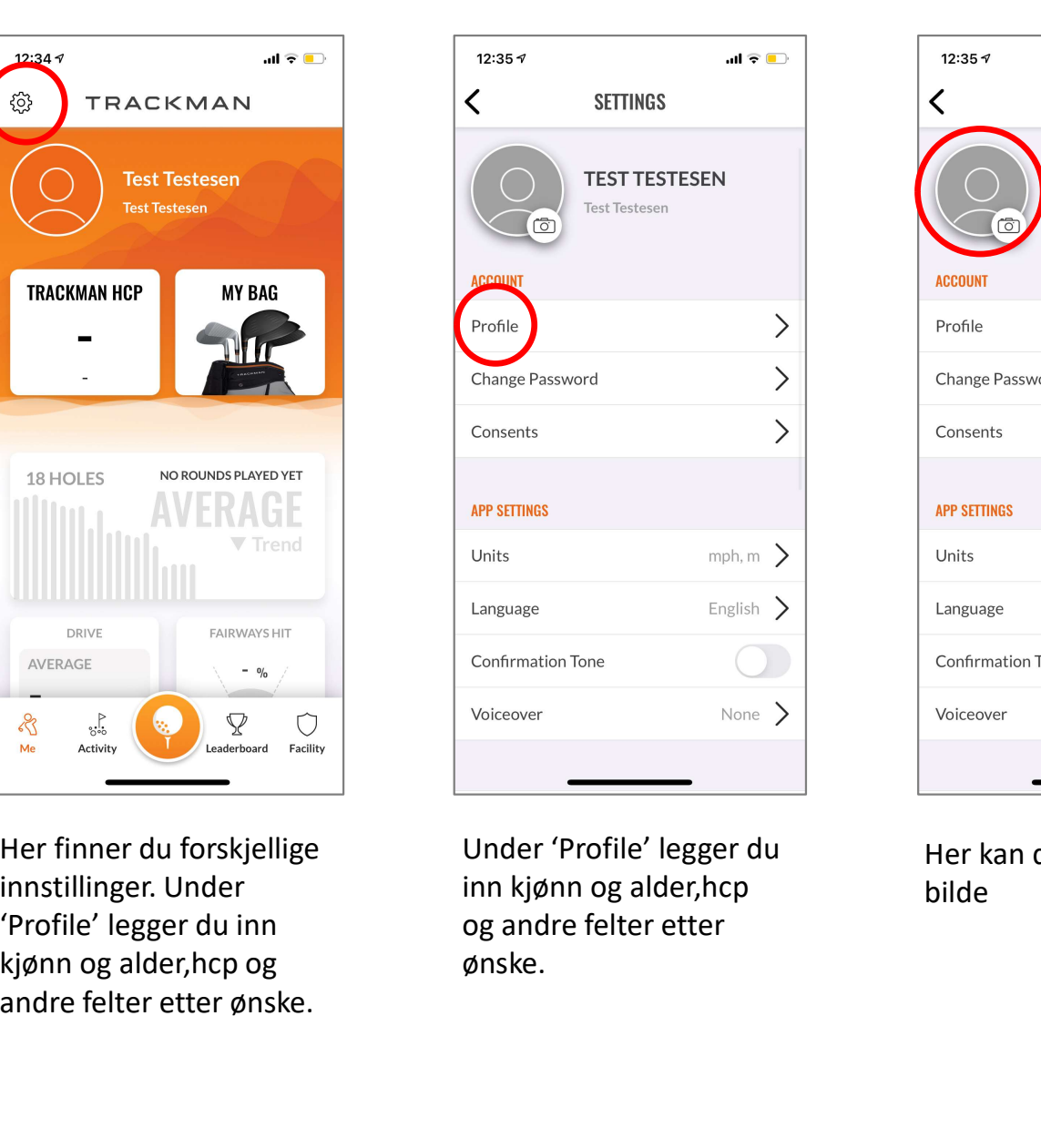

Under 'Profile' legger du inn kjønn og alder,hcp og andre felter etter ønske.

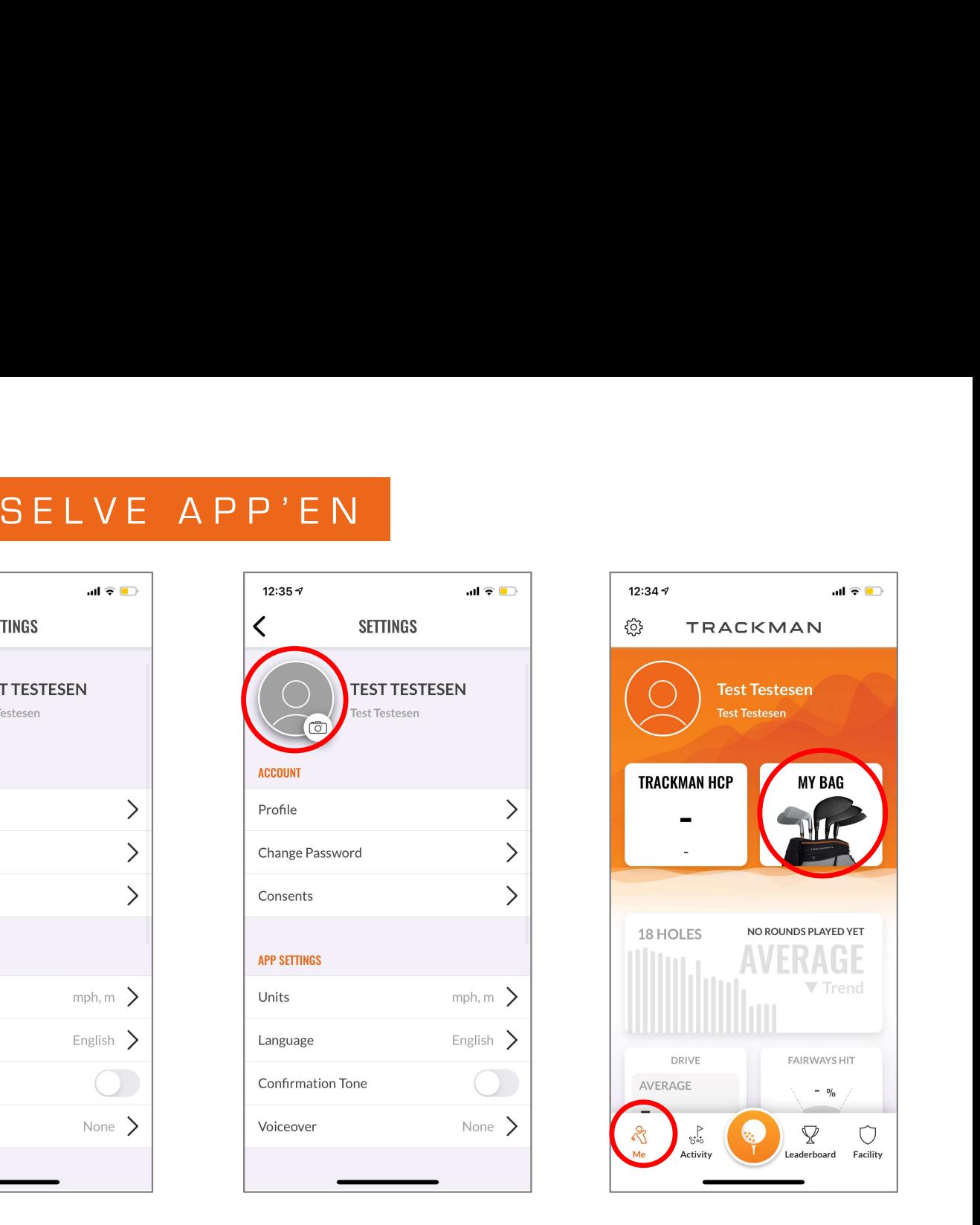

Her kan du legge inn bilde

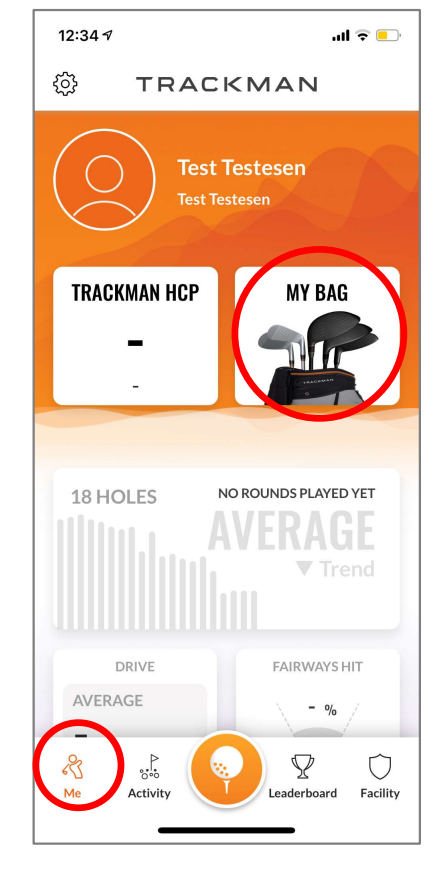

Her kan du legge inn køllene du har i baggen.

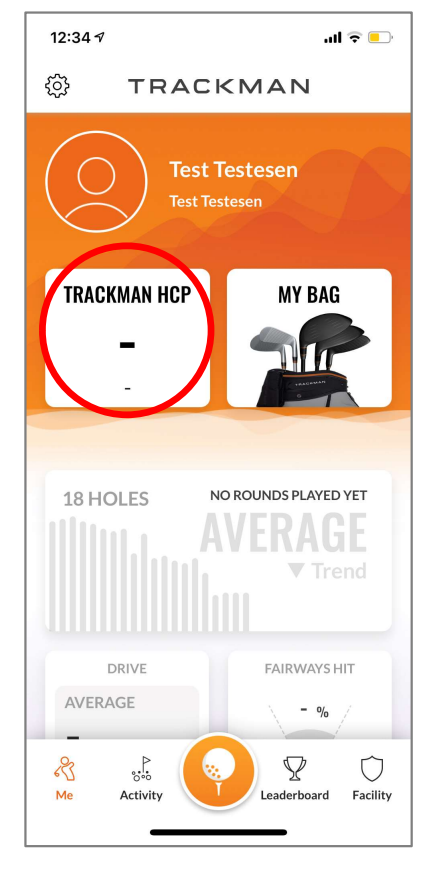

Her vil du finne ditt innendørs handicap så snart du har spilt en runde. Dette oppdateres for hver runde du har spilt som innlogget.

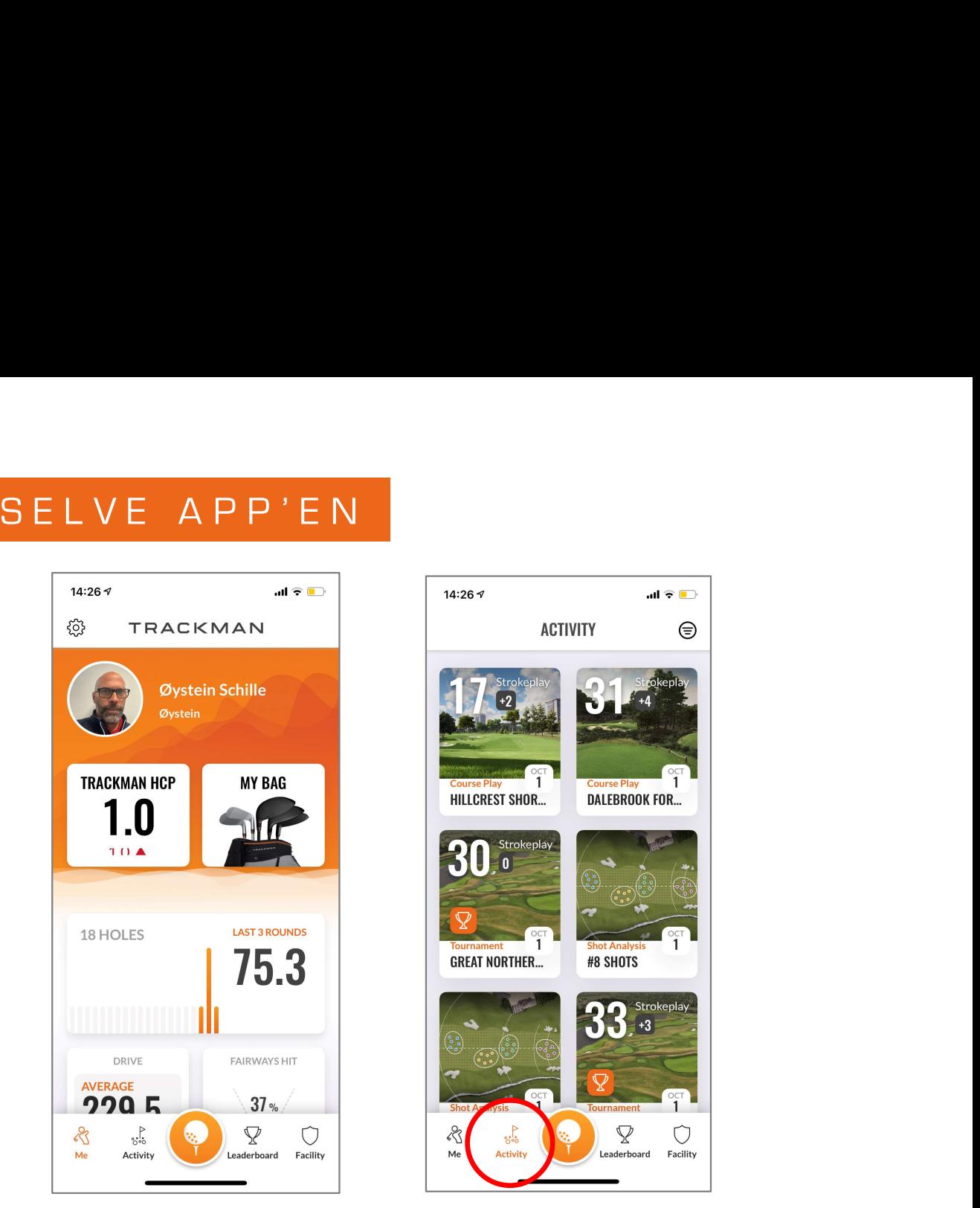

Slik ser det ut etter at man har kommet i gang.

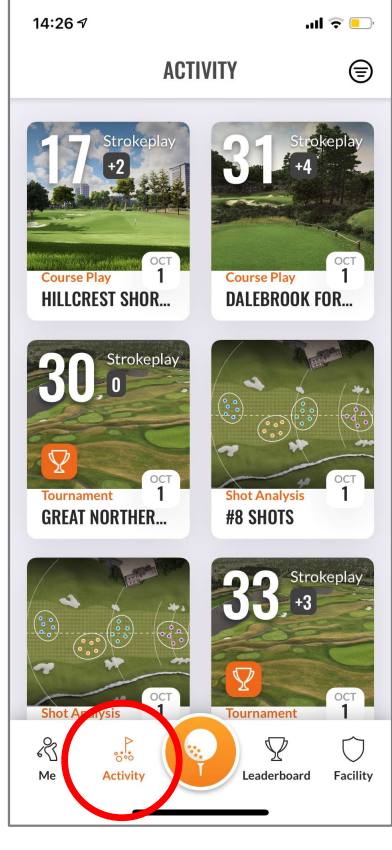

Under 'Activity' ligger alt du har gjort mens du er innlogget. Alle slag du har slått under trening og runder, så lenge du er logget inn på maskinen du spiller på –du kan selvsagt slette det du ikke vil beholde.

### **Turneringer**

man MÅ være logget inn på maskinen for at resultatet skal være tellende. N Å R M A N M E L D E R S E G P Å E N T U R N E R I N G<br>nger er åpne for alle, og vil ligge tilgjengelige i simulatoren for alle. Alle kan spille en turnering som ligger åpen, men<br>e logget inn på maskinen

NÅR MAN MELDER SEG PÅ EN TURNERING<br>Noen turneringer<br>Moen turneringer er åpne for alle, og vil ligge tilgjengelige i simulatoren for alle. Alle kan spille en turnering som ligger åpen, men<br>Andre turneringer er laget for luk Andre turneringer er laget for lukkede grupper, og man kommer kun inn i disse dersom man er invitert og har meldt seg på. Hvis man er påmeldt, og logger inn når man kommer til senteret, blir denne turneringen synlig på skjermen.

### Invitasjon

Denne kommer på e-post, og man MÅ registrere seg via lenken i e-posten for å være med i turneringen. Pass på at invitasjonen sendes på samme e-post som du bruker i Trackman profilen din, ellers vil ikke invitasjonen lenkes mot din profil!!

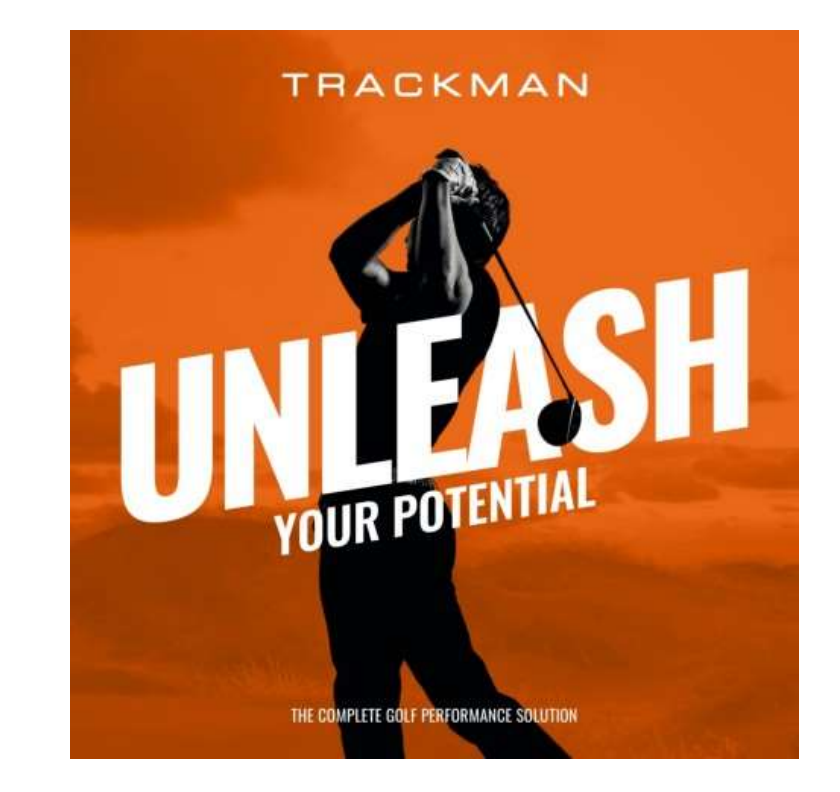

# NÅR MAN KOMMER TIL SENTERET OG SKAL SPILLE

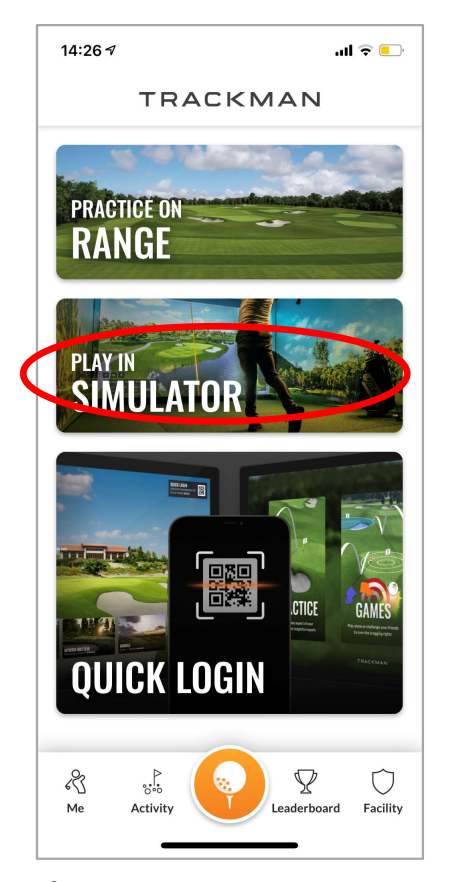

Åpne appen og logg inn (dersom du ikke logger ut vil du alltid være innlogget). Trykk 'Play in simulator'

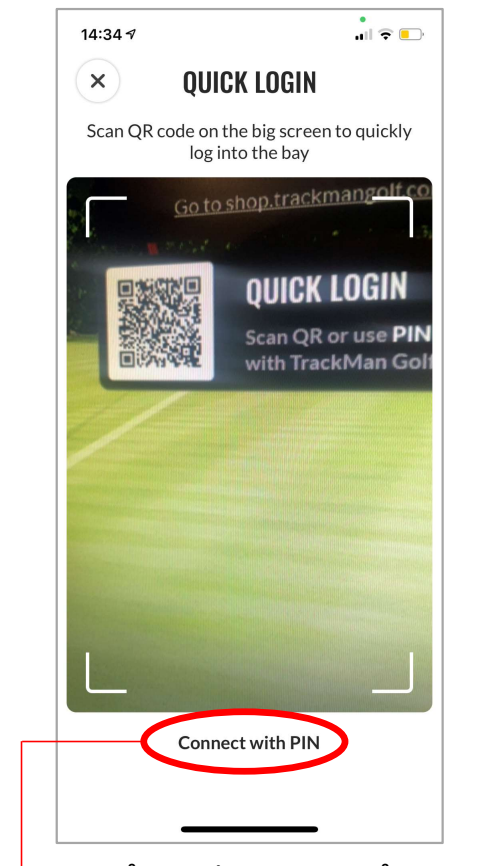

Da åpner kameraet på telefonen seg –hold den foran QR koden som vises på touchskjermen, så blir du logget inn automatisk.

koden feiler, kan man skrive inn koden som vises på skjermen.

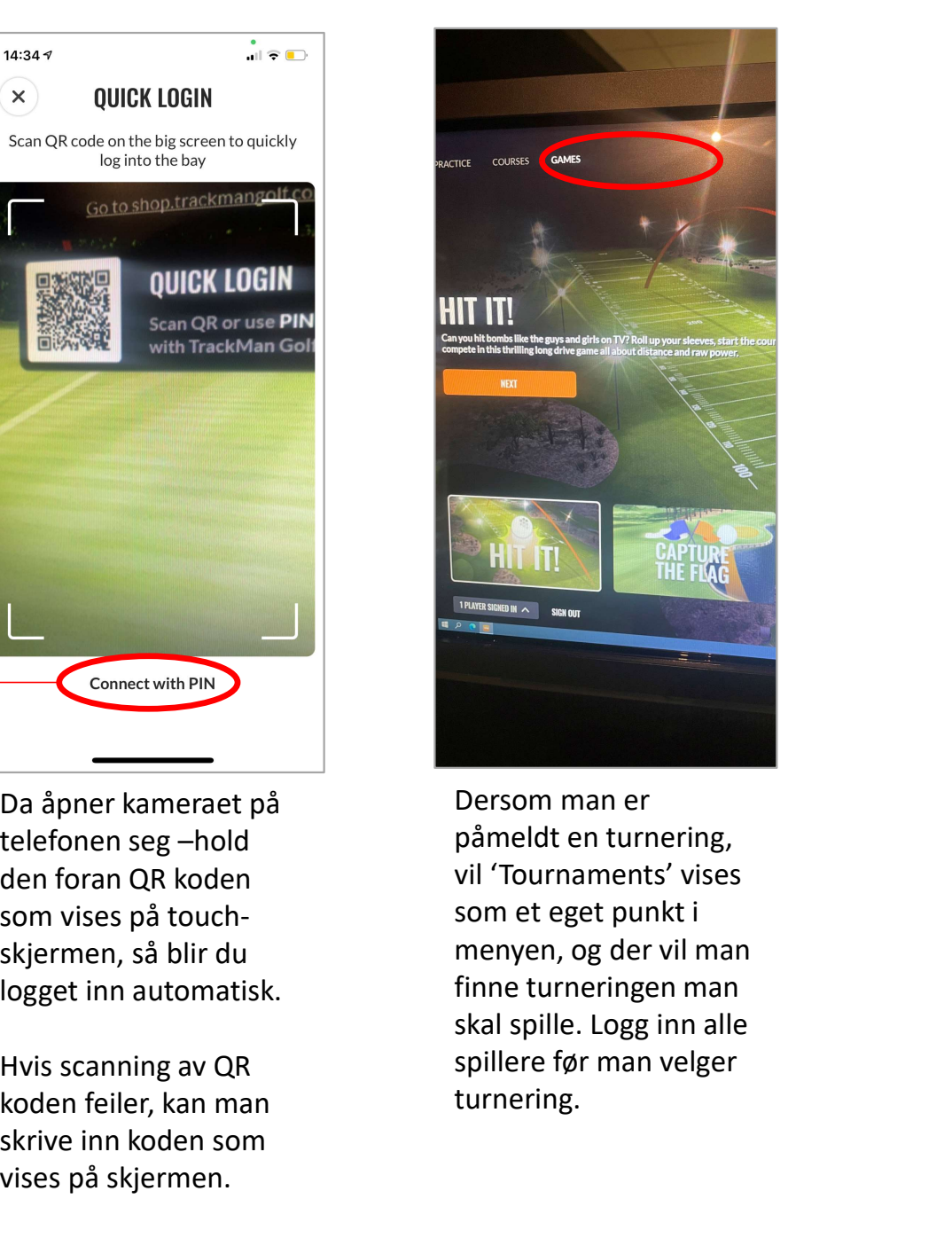

Dersom man er påmeldt en turnering, vil 'Tournaments' vises som et eget punkt i menyen, og der vil man finne turneringen man skal spille. Logg inn alle spillere før man velger turnering.